## 中国知网外网访问

中国知网外网访问以学校统一认证的账号密码能够同步登陆中国知网,以 达到统一认证实现外网访问的功能。

使用方法:

1、在非校园网 IP 地址打开浏览器, 输入 <https://fsso.cnki.net/>在"选择高校/机构" 下拉框中选择"海南热带海洋学院"

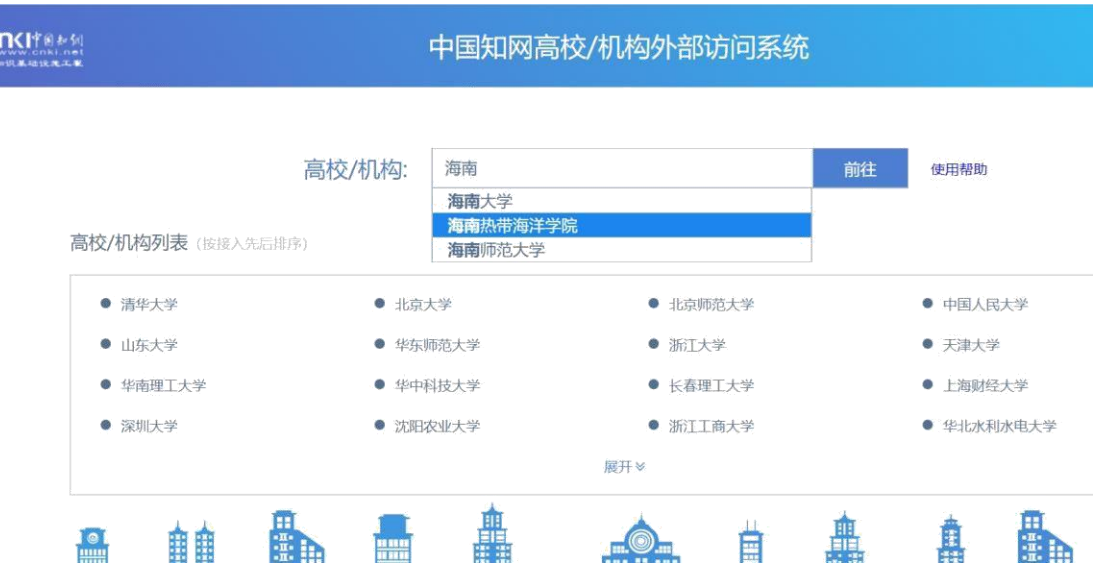

2、第一登录可能会出现此页面,点击高级,继续前往 idp.hntou.edu.cn

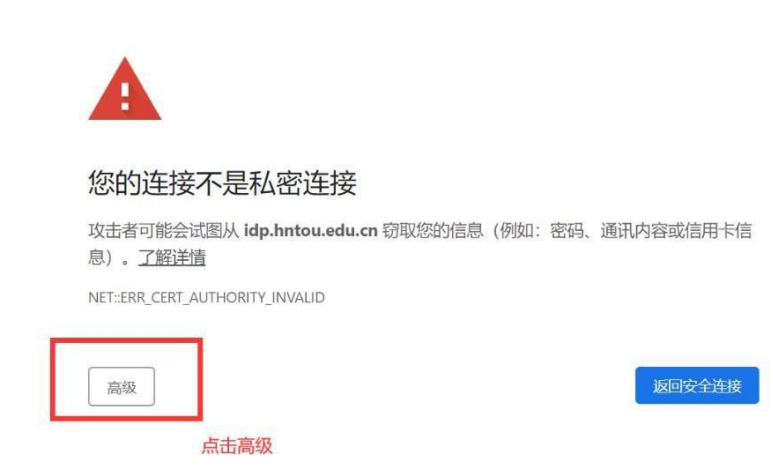

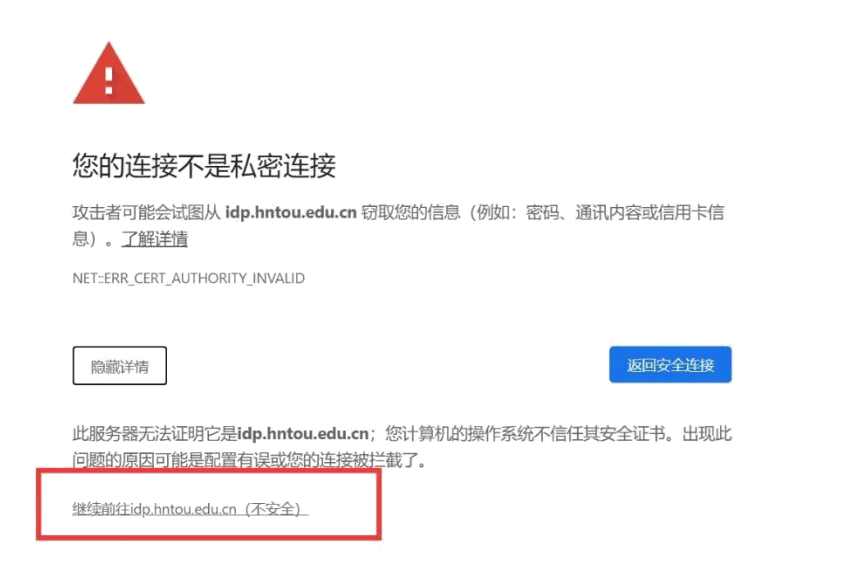

某些浏览器或出现以下页面,点击"详细信息"再点击"转到此网页(不推 荐)"

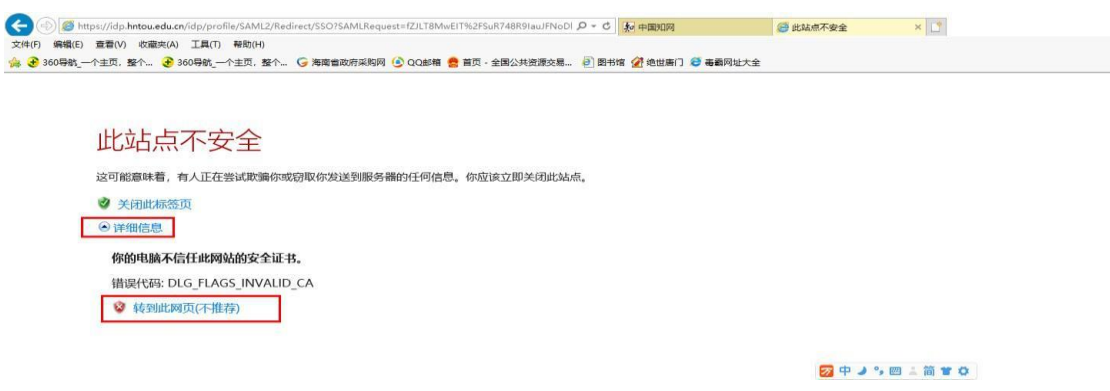

3、进入海南热带海洋学院登录页面,输入数字化校园账号(一卡通账号)、 密码进行登录;

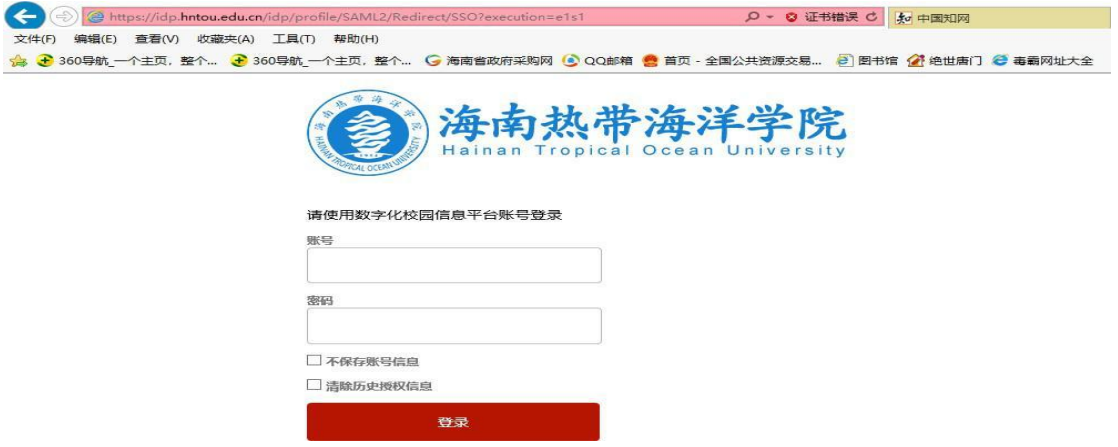